## **Display of the process details**

By clicking on the info button or on the word "**Details**" in the "Detail" column, you will receive more extensive information on the present application or task.

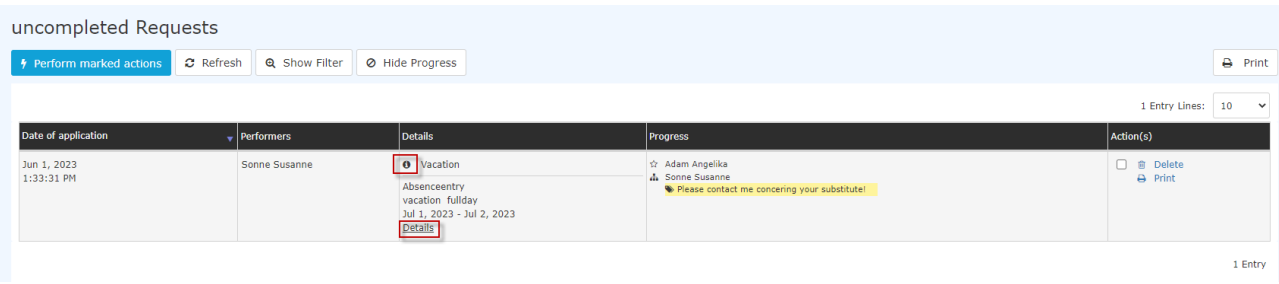

The details view contains the following tabs:

## **Form**

All data from the application form can be found here. In the example below, a holiday request is made. In addition to the application data itself (from-to date, reason for failure, comment, etc.), the example also contains an overview of the current holiday entitlement and the number of holiday days remaining after the application has been approved. Depending on the type of application, any documents can be attached here.

The yellow information window shows a simple explanation of the application in question.

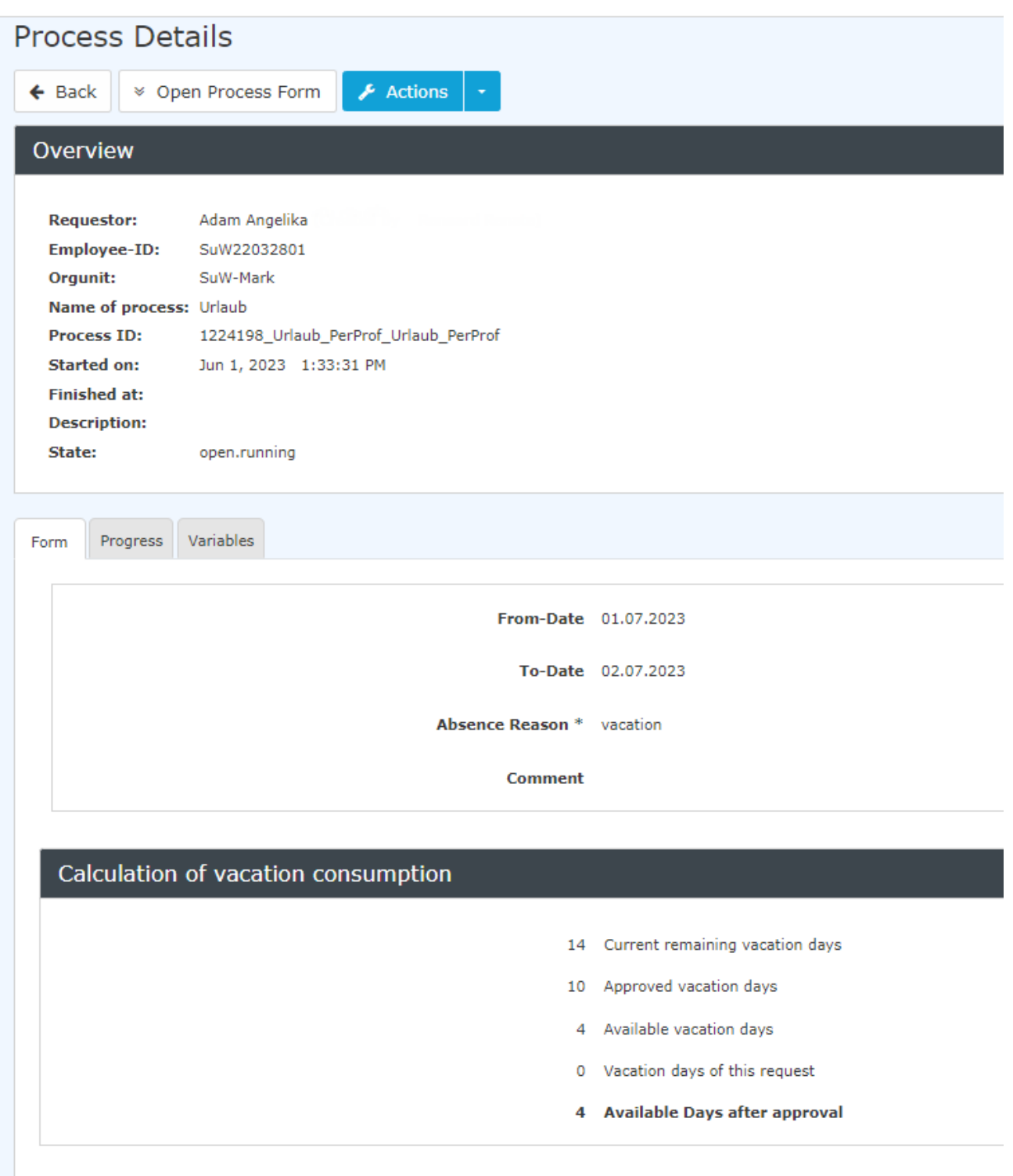

## Progress

Here you can see the roles (applicant, staff), which person these roles are assigned to (assigned to), who processed/created the application (processor), and the time of processing. If comments are added when viewing / approving the application, you would also see them here as well.

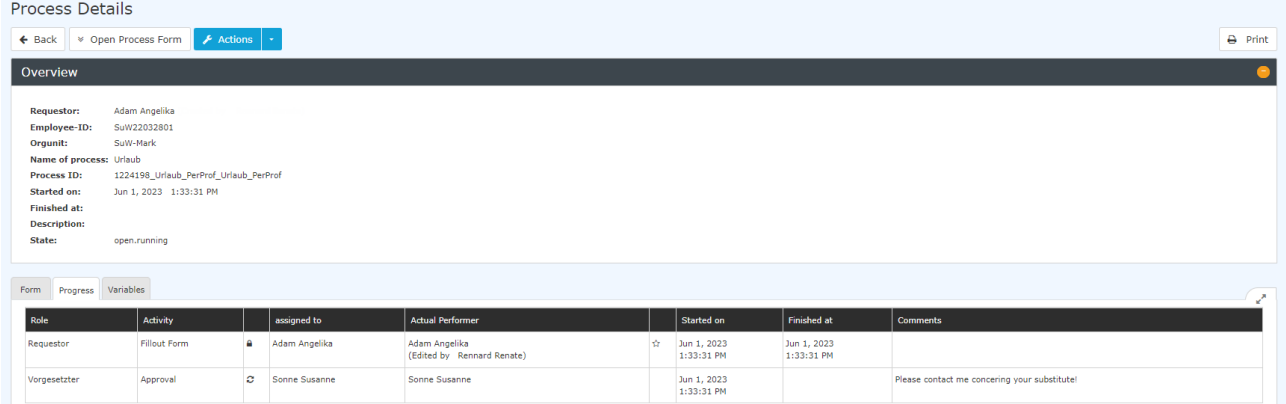

## Variables

The "Variables" tab contains a technical overview of variables and their values, each of which describes specific information about the application. This view has no specific function for the end user, as all the information contained here is clearly displayed elsewhere in the application - this tab is therefore only relevant for administrators or Workflow support.

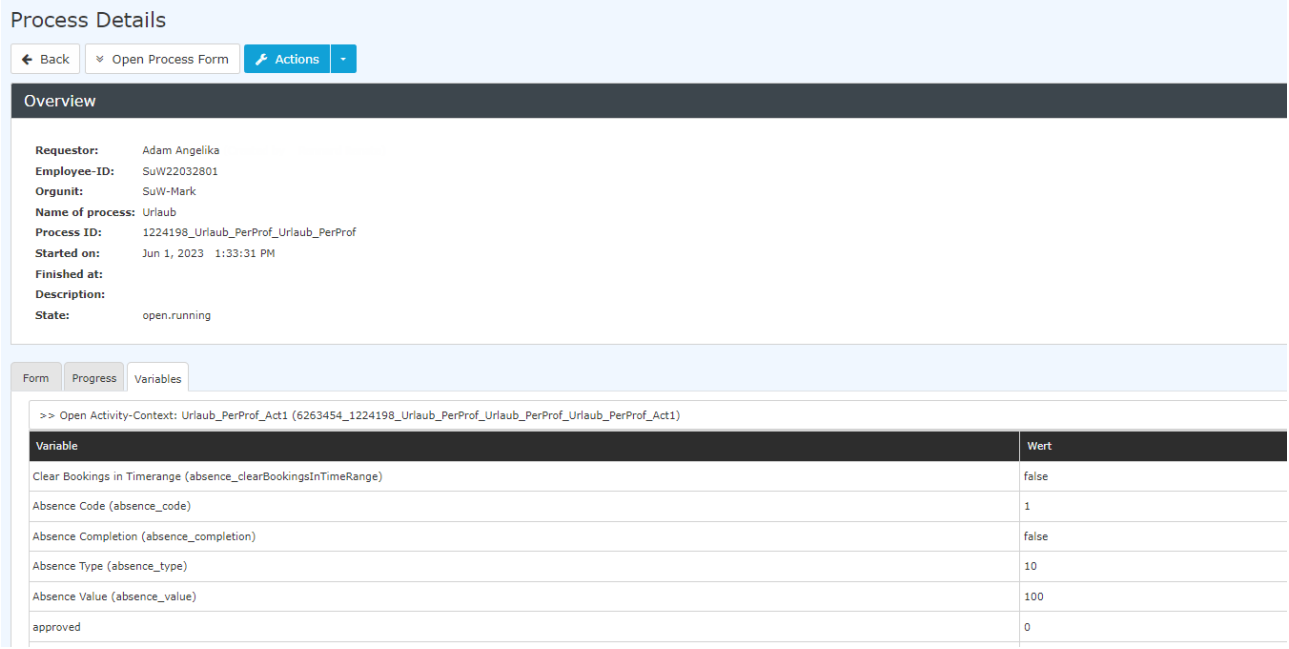